# Package 'shinyEffects'

May 14, 2021

Type Package Title Customize Your Web Apps with Fancy Effects Version 0.2.0 Maintainer David Granjon <dgranjon@ymail.com> Description Add fancy CSS effects to your 'shinydashboards' or 'shiny' apps. 100% compatible with 'shinydashboardPlus' and 'bs4Dash'. License  $GPL (= 2)$  | file LICENSE Imports htmltools, shiny Suggests shinydashboard, shinydashboardPlus, bs4Dash, rmarkdown, knitr URL <https://github.com/RinteRface/shinyEffects> BugReports <https://github.com/RinteRface/shinyEffects/issues> Encoding UTF-8 RoxygenNote 7.1.1.9000 NeedsCompilation no Author David Granjon [aut, cre],

RinteRface [cph]

Repository CRAN

Date/Publication 2021-05-14 04:10:03 UTC

# R topics documented:

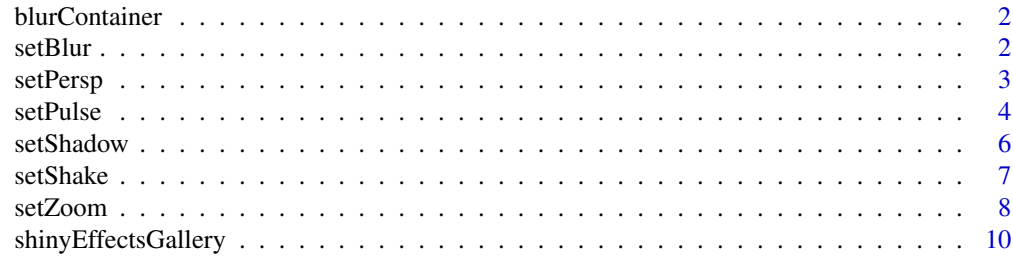

**Index** [11](#page-10-0)

<span id="page-1-0"></span>blurContainer *Blur container*

# Description

Allow to apply a blur effect on a given element.

#### Usage

blurContainer(tag)

# Arguments

tag Element to apply the blur effect.

# setBlur *Custom blur animation*

# Description

Allow to apply a blur effect on a given element.

#### Usage

setBlur(intensity = 2)

#### Arguments

intensity Blur intensity.

# Examples

```
if (interactive()) {
```
library(shiny) library(shinydashboard) library(shinydashboardPlus) library(shinyEffects)

```
boxTag <- box(
title = "A box",
 status = "warning",solidHeader = FALSE,
collapsible = TRUE,
p("Box Content")
\mathcal{L}
```
#### <span id="page-2-0"></span>setPersp 3

```
shinyApp(
  ui = dashboardPage(
    header = dashboardHeader(),
    sidebar = dashboardSidebar(),
    body = dashboardBody(
     setBlur(),
     fluidRow(blurContainer(boxTag), boxTag)
    ),
    controlbar = dashboardControlbar(),
    title = "DashboardPage"
  ),
  server = function(input, output) { }
 )
}
```
# setPersp *Custom perspective effect*

# Description

Allow to apply a perspective effect on a given element.

#### Usage

```
setPersp(
  id = NULL,class = NULL,
  direction = "Y",angle = 45,
  depth = 600,
  side = "left",
  hover = FALSE
\mathcal{E}
```
# Arguments

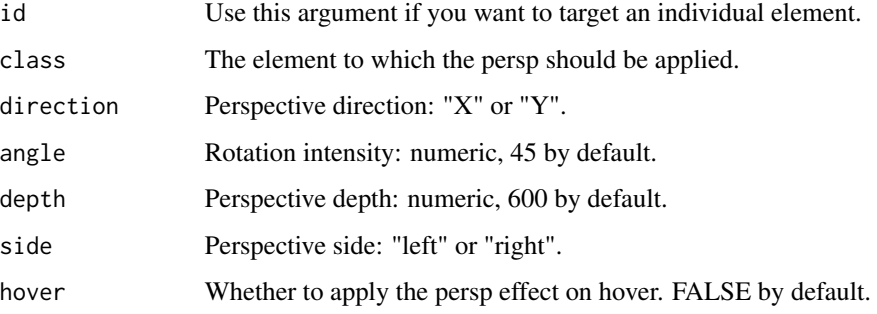

4 setPulse and the setPulse of the setPulse setPulse setPulse setPulse setPulse

# Examples

```
if (interactive()) {
 library(shiny)
 library(shinydashboard)
 library(shinydashboardPlus)
 library(shinyEffects)
 boxTag <- box(
 id = "mybox",
  title = "A box",
  status = "warning",
  solidHeader = FALSE,
 collapsible = TRUE,
 p("Box Content")
 \mathcal{L}shinyApp(
 ui = dashboardPage(
    header = dashboardHeader(),
    sidebar = dashboardSidebar(),
    body = dashboardBody(
     setPerson(id = "mybox", angle = 45),tags$h2("Add Perspective effects"),
     br(),
     boxTag
    ),
    controlbar = dashboardControlbar(),
    title = "DashboardPage"
 ),
  server = function(input, output) { }
 )
```
}

setPulse *Custom pulse animation: UI side*

# Description

Allow to apply a pulse animation on a given element.

# Usage

```
setPulse(id = NULL, class = NULL, duration = 1, iteration = 5)
```
<span id="page-3-0"></span>

#### setPulse 5

#### Arguments

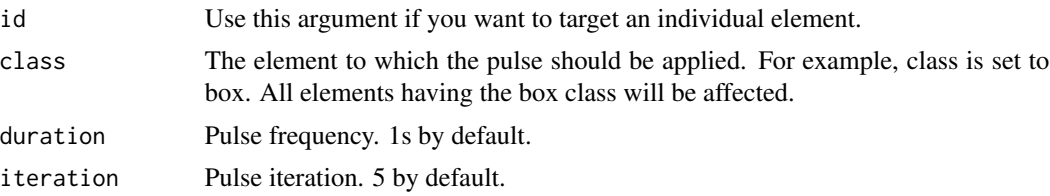

# Examples

```
if (interactive()) {
 library(shiny)
 library(shinydashboard)
 library(shinydashboardPlus)
 library(shinyEffects)
 boxTag <- boxPlus(
 title = "A box",
  status = "warning",
  solidHeader = FALSE,
 collapsible = TRUE,
 p("Box Content")
 \lambdashinyApp(
 ui = dashboardPage(
   header = dashboardHeader(),
    sidebar = dashboardSidebar(),
   body = dashboardBody(
     setPulse(class = "box", duration = 1, iteration = 100),
     setPulse(id = "my-progress", duration = 1, iteration = 100),
     tags$h2("Add pulse animation to the box class"),
     fluidRow(boxTag, boxTag),
     tags$h2("Add pulse animation only to the first element using id"),
     tagAppendAttributes(
     progressBar(
      value = 10,
      striped = TRUE,
      animated = TRUE,
      vertical = TRUE
      ),
     id = "my-progress"
     ),
     progressBar(
     value = 50,
      status = "warning",
     size = "xs",vertical = TRUE
     )
```

```
),
     controlbar = dashboardControlbar(),
     title = "DashboardPage"
  ),
  server = function(input, output) \{ \})
}
```
setShadow *Custom shadows*

#### Description

Allow to apply a shadow on a given element.

#### Usage

setShadow(id = NULL, class = NULL)

# Arguments

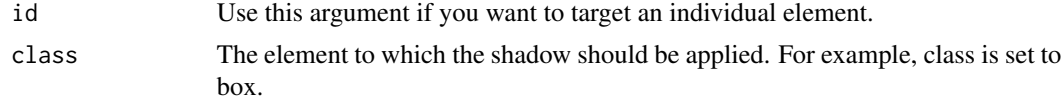

# Examples

```
if (interactive()) {
 library(shiny)
 library(shinydashboard)
 library(shinydashboardPlus)
 library(shinyEffects)
 boxTag <- box(
 title = "A box",
  status = "warning",
  solidHeader = FALSE,
 collapsible = TRUE,
 p("Box Content")
 \mathcal{L}shinyApp(
 ui = dashboardPage(
    header = dashboardHeader(),
    sidebar = dashboardSidebar(),
    body = dashboardBody(
     setShadow(class = "box"),
     setShadow(id = "my-progress"),
```
#### <span id="page-6-0"></span>setShake 7

```
tags$h2("Add shadow to the box class"),
   fluidRow(boxTag, boxTag),
   tags$h2("Add shadow only to the first element using id"),
   tagAppendAttributes(
    progressBar(
    value = 10,
    striped = TRUE,
    animated = TRUE,
    vertical = TRUE
    ),
    id = "my-progress"
   ),
   progressBar(
   value = 50,
    status = "warning",
   size = "xs",)
  ),
  controlbar = dashboardControlbar(),
  title = "DashboardPage"
),
server = function(input, output) { }
```
) }

setShake *Custom shake animation*

# Description

Allow to apply a shake animation on a given element.

#### Usage

setShake(id = NULL, class = NULL, duration = 0.82)

#### Arguments

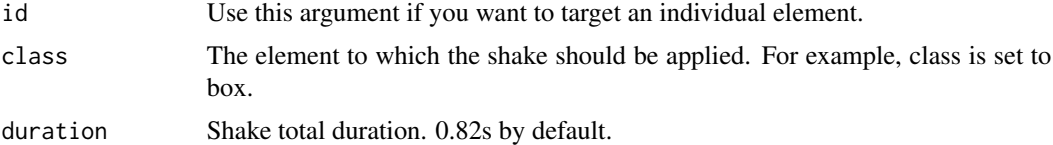

# Examples

if (interactive()) {

library(shiny)

```
library(shinydashboard)
 library(shinydashboardPlus)
 library(shinyEffects)
 boxTag <- box(
  title = "A box",
  status = "warning",
  solidHeader = FALSE,
  collapsible = TRUE,
  p("Box Content")
 \mathcal{L}shinyApp(
  ui = dashboardPage(
     header = dashboardHeader(),
     sidebar = dashboardSidebar(),
     body = dashboardBody(
      setShake(class = "box"),
      setShake(id = "my-progress"),
      tags$h2("Add shake to the box class"),
      fluidRow(boxTag, boxTag),
      tags$h2("Add shake only to the first element using id"),
      tagAppendAttributes(
       progressBar(
       value = 10,
       striped = TRUE,
       animated = TRUE,
       vertical = TRUE
       ),
       id = "my-progress"
      ),
      progressBar(
      value = 50,
       status = "warning",
       size = "xs",)
     ),
     controlbar = dashboardControlbar(),
     title = "Shake Effect"
  ),
  server = function(input, output) { }
 )
}
```
setZoom *Custom zoom*

#### Description

Allow to apply a zoom on a given element.

<span id="page-7-0"></span>

#### setZoom 9

# Usage

 $setZoom(id = NULL, class = NULL, scale = 1.05)$ 

# Arguments

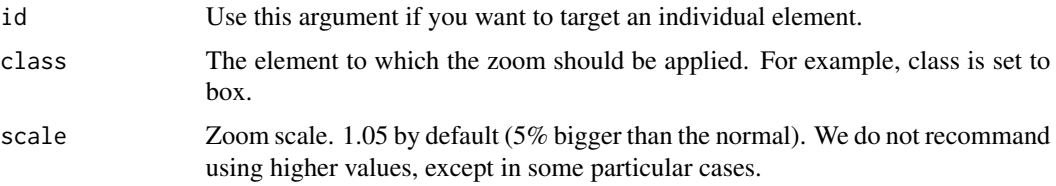

# Examples

```
if (interactive()) {
 library(shiny)
 library(shinydashboard)
 library(shinydashboardPlus)
 library(shinyEffects)
 boxTag <- box(
 title = "A box",
 status = "warning",
 solidHeader = FALSE,
 collapsible = TRUE,
 p("Box Content")
 \lambdashinyApp(
 ui = dashboardPage(
   header = dashboardHeader(),
    sidebar = dashboardSidebar(),
    body = dashboardBody(
     setZoom(class = "box"),
     setZoom(id = "my-progress"),
     tags$h2("Add zoom to the box class"),
     fluidRow(boxTag, boxTag),
     tags$h2("Add zoom only to the first element using id"),
     tagAppendAttributes(
      progressBar(
      value = 10,
       striped = TRUE,
       animated = TRUE,
       vertical = TRUE
      ),
      id = "my-progress"
     ),
     progressBar(
     value = 50,
```

```
status = "warning",
      size = "xs",)
     ),
     controlbar = dashboardControlbar(),
     title = "DashboardPage"
  ),
  server = function(input, output) { }
 \mathcal{L}}
```
shinyEffectsGallery *Launch the shinyEffects Gallery*

# Description

A gallery of all components available in shinyEffects.

# Usage

```
shinyEffectsGallery()
```
# Examples

```
if (interactive()) {
```
shinyEffectsGallery()

# }

# <span id="page-10-0"></span>Index

blurContainer, [2](#page-1-0) setBlur, [2](#page-1-0) setPersp, [3](#page-2-0) setPulse, [4](#page-3-0)

setShadow, [6](#page-5-0) setShake, [7](#page-6-0) setZoom, [8](#page-7-0) shinyEffectsGallery, [10](#page-9-0)